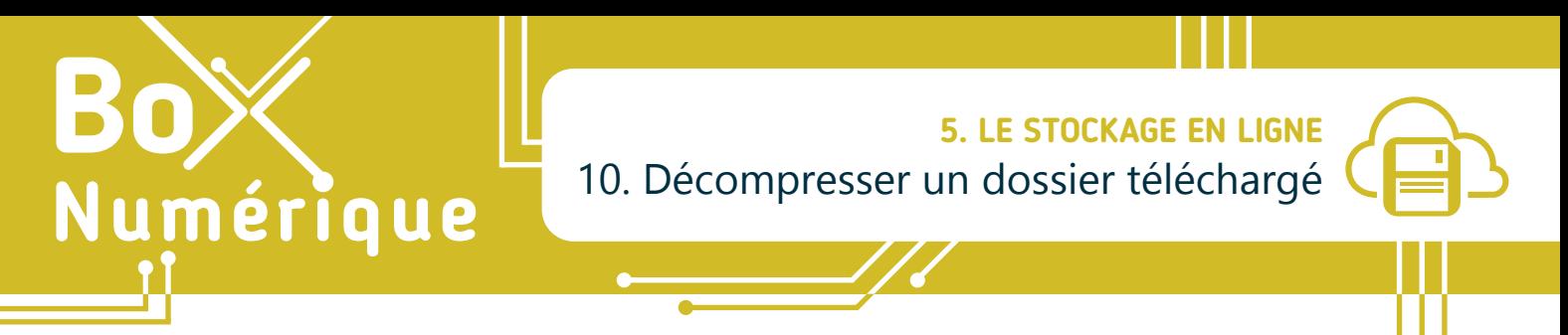

*Lorsque vous téléchargez un ensemble de dossiers et/ou fichiers de votre espace de stockage en ligne vers le PC, il est possible, lors du transfert, qu'ils soient rassemblés sous la forme d'un unique « dossier compressé » à décompresser ou dézipper.*

### **1. Qu'est-ce qu'un « dossier compressé » ?**

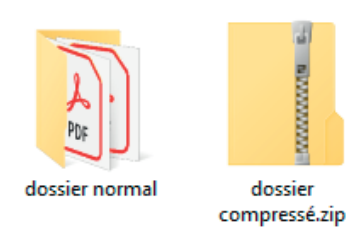

Un « dossier compressé » permet de regrouper plusieurs fichiers ou dossiers « à l'intérieur » d'un seul fichier archive, principalement pour en faciliter le transfert ou l'archivage. L'icône d'un « dossier compressé » ressemble à celle d'un dossier, mais avec une fermeture éclair. L'extension d'un fichier compressé peut être .rar ou encore .zip.

Si vous téléchargez sur PC un dossier ou plusieurs fichiers depuis votre espace de stockage en ligne, ceux-ci sont assemblés et compressés dans une seule archive ZIP. C'est un fichier compressé.

Cette option est uniquement disponible sur PC. Sur smartphone, il est<br>uniquement possible de télécharger les fichiers un par un.<br> **Fichiers / dossiers**<br>
chiers/dossiers :<br>
compressé. uniquement possible de télécharger les fichiers un par un.

**A**

H

Ouvrir

Se connecter.

Extraire tout...  $\begin{array}{|c|c|c|c|c|}\n\hline\n\end{array}$ 

Ouvrir dans une nouvelle fenêtre

Épingler à l'écran de démarrage

Analyser avec Microsoft Defender...

# **2. Décompresser fichiers / dossiers**

Pour décompresser ou dézipper des fichiers/dossiers :

- **A.** Faites un clic droit  $\bigcap$  sur le fichier compressé.
- **B.** Choisissez l'option « Extraire tout… ».
- **C.** Une nouvelle fenêtre vous demandera alors où vous voulez extraire le contenu du fichier. Pour plus de facilité, vous pouvez laisser l'emplacement qui vous est proposé (c'est celui du fichier compréssé). Vous pourrez déplacer le dossier où vous voulez par la suite.
- **D.** Pour terminer, cliquez  $\bigcap$  sur « Extraire ».

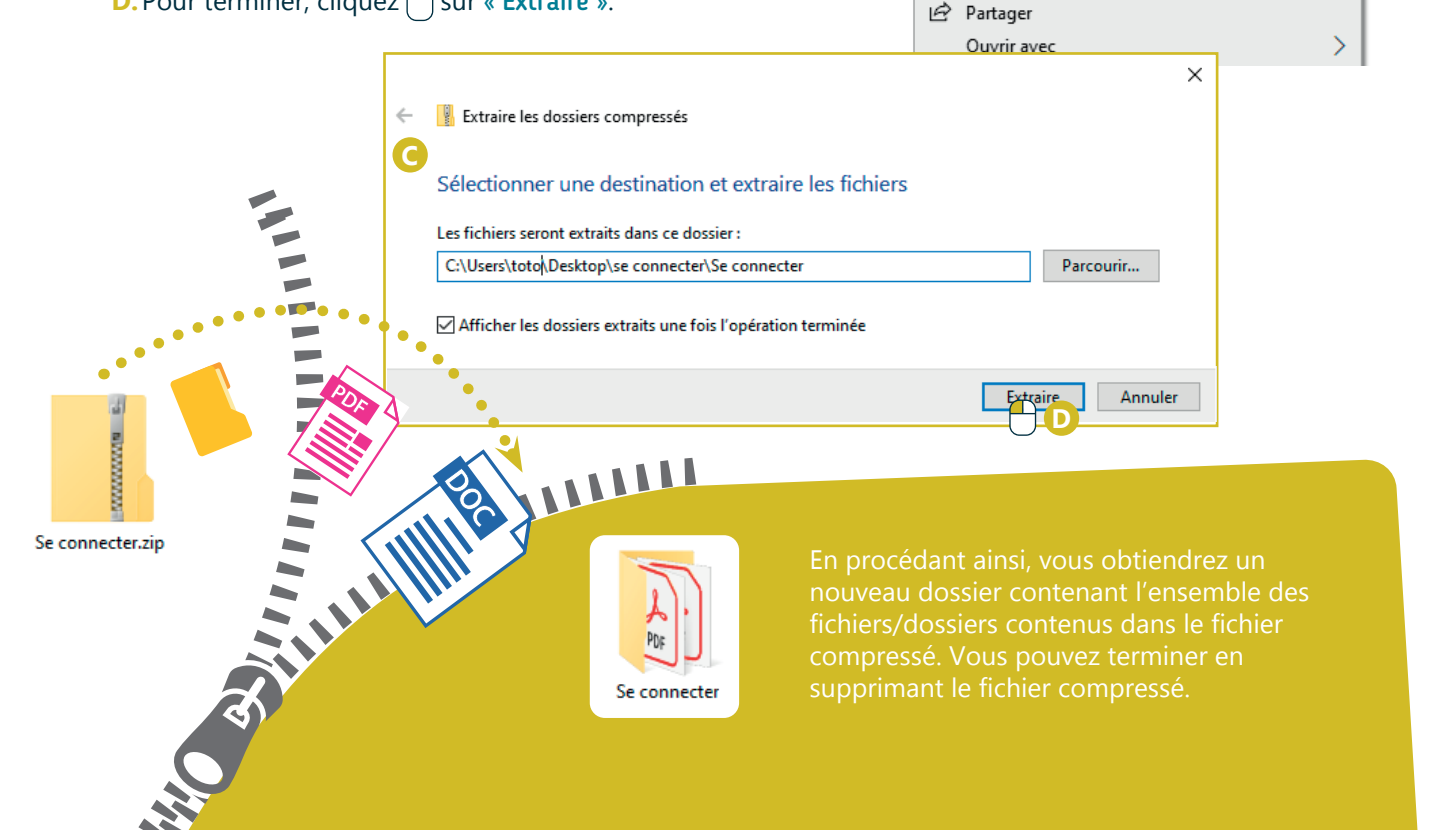

## **3. Compresser fichiers / dossiers**

La plupart des services de messagerie n'acceptent pas l'envoi d'un dossier, mais uniquement l'envoi de fichiers (voir fiche 1.9.) Il peut donc être utile de rassembler l'ensemble de fichiers/dossiers en un seul fichier archive, aussi appelé « dossier compressé ». C'est un peu comme rassembler plusieurs lettres dans un colis bien fermé, plutôt que d'envoyer une pile de lettres. Cette archive, dont l'extension est «.zip » ou encore «.rar », peut alors être envoyée comme n'importe quel autre fichier par e-mail par exemple (voir fiche 4.7.).

Pour créer un « dossier compressé » :

- **A.** Sélectionnez d'abord l'ensemble des fichiers/dossiers (pour sélectionner plusieurs éléments, voir fiche 1.13.).
- **B.** Faite un clic droit  $\Box$  sur un des fichiers/dossiers sélectionnés.
- **C.** Choisissez l'option envoyer vers… -> dossier compressé.
- **D.**À la fin de l'opération, un dossier compressé (contenant une copie de vos fichiers/dossiers) apparait à côté des fichiers/dossiers sélectionnés à l'origine.
- **E.** Pour terminer, renommez éventuellement votre dossier compressé.

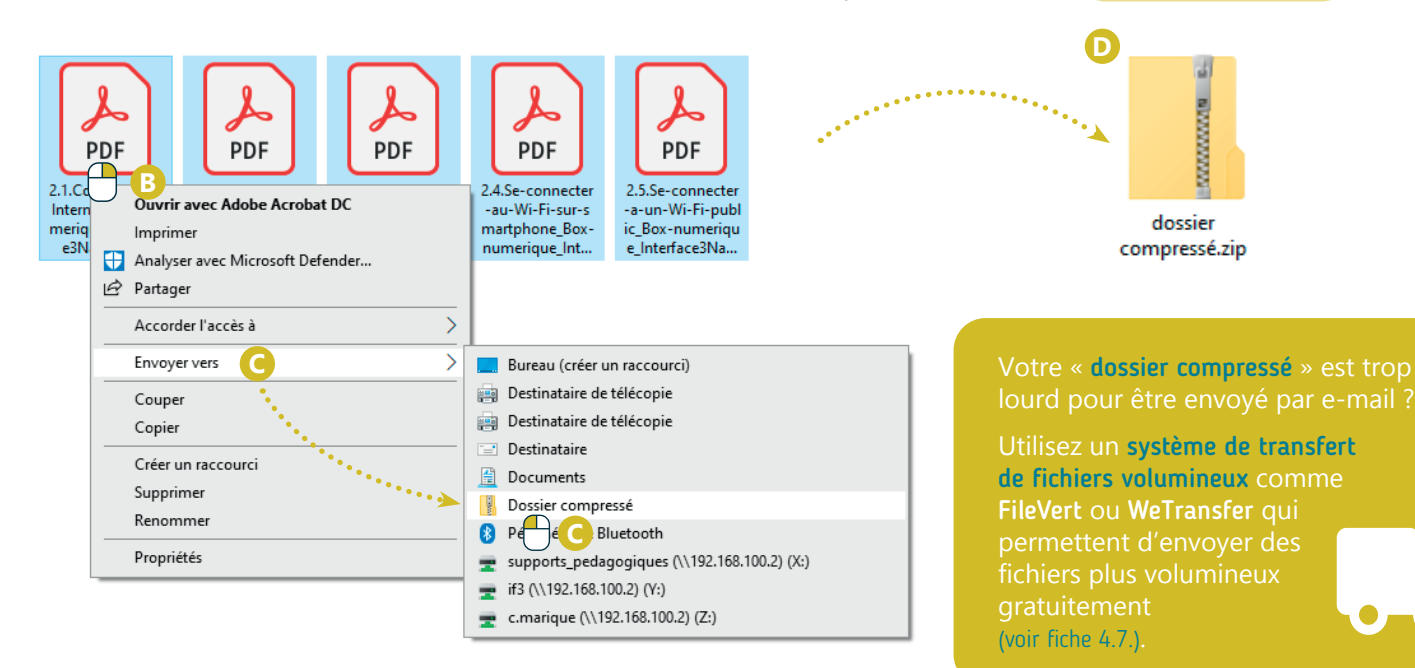

#### A savoir

De nombreux types de fichiers deviennent, après compression, bien plus légers. Cela vous permet donc d'économiser de la place sur votre disque dur, mais aussi d'envoyer vos dossiers encore plus rapidement. Il existe aujourd'hui certains logiciels de gestion de dossiers et fichiers compressés comme 7Zip, WinRar ou WinZip par exemple.

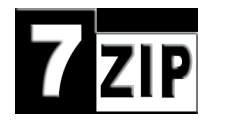

**INTEFFACE** 

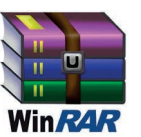

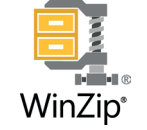

## **Dézipper un « dossier compressé » en vidéo**

Pour voir la démo vidéo :

- Scannez le QR code avec votre smartphone (Voir fiche 1.15.)
- Ou RDV sur notre site

www.interface3namur.be/box-numerique

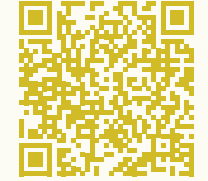

5. LE STOCKAGE EN LIGNE 10. Décompresser un dossier téléchargé

Projet réalisé avec le soutien du Fonds "ING Fund for a more Digital Society", géré par la Fondation Roi Baudouin

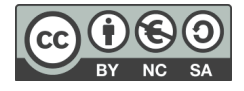